## **راهنمای بارگذاری مدارک الکترونیکی پس از پذیرش**

فرم تعهدات دانشجويان تحصيلات تكميلي

أتطوير شناستامه/ باسبورت (صفحه سوم)

موافقت محل كاربراي ادامه تحصيل

الكترونيكي أتصوير شناسنامه/ پاسپورت (صفحه اول)

الكترونيكي - تصوير شناستامه/ باسيورت (صفحه دوم<mark>)</mark>

الكترونيكي موافقت محل كاربراي ادامه تحصيل

فيزيكني

الكترونيكي

فيزيكي

 $\tilde{r}$  $\mathsf{V}$ 

 $\lambda$ 

 $\mathsf q$ 

 $\mathcal{V}^\star$ 

 $\mathcal{V}$ 

## از مسیر زیر وارد شوید: **1**

منوی آموزش/ دانشجو/ مشخصات دانشجو/ مدارک/ ارسال و تایید مدارک پرونده دانشجو

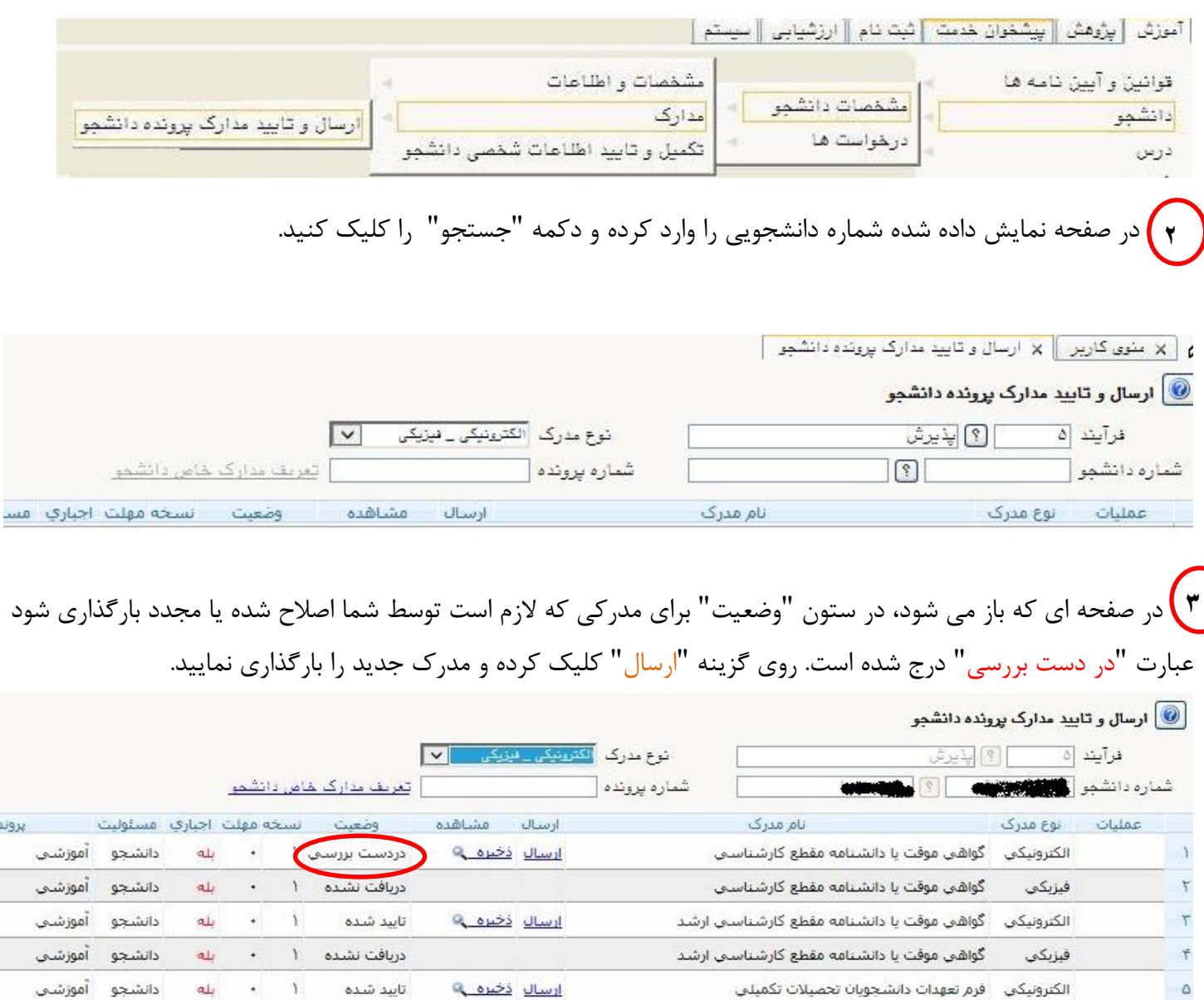

آموزشتي

آموزشني

آموزشي

آموزشي

آموزشني

دانشجو آموزشي

دانشجو

دانشجو

دانشجو

دانشجو

دانشجو

بله

بله

بله

بله

خبز

خير

 $\star$  $\tilde{V}$ 

 $\overline{\bullet}$  :  $\lambda$ 

 $\downarrow$  $\lambda$ 

 $\bullet$  $\lambda$ 

 $\bullet$  $\bf{1}$ 

 $\ddot{\bullet}$ 

 $\mathbf{I}$ 

دريافت نشده

تاييد شده

تاييد شده<mark>.</mark>

تاييد شده

أرساك تشده

دريافت نشده

ارسال ذخيره په

ارسال ذخيره ٩

ارسال ذخيره په

إرسال